Для смены региона Smart Hub на телевизоре Samsung необходимо сделать сброс настроек телевизора. **При этом произойдет сброс всех установленных программ, аккаунтов и настроек телеканалов**. Для этого необходимо зайти в меню нажав на одноименную кнопку на пульте управления: «MENU».

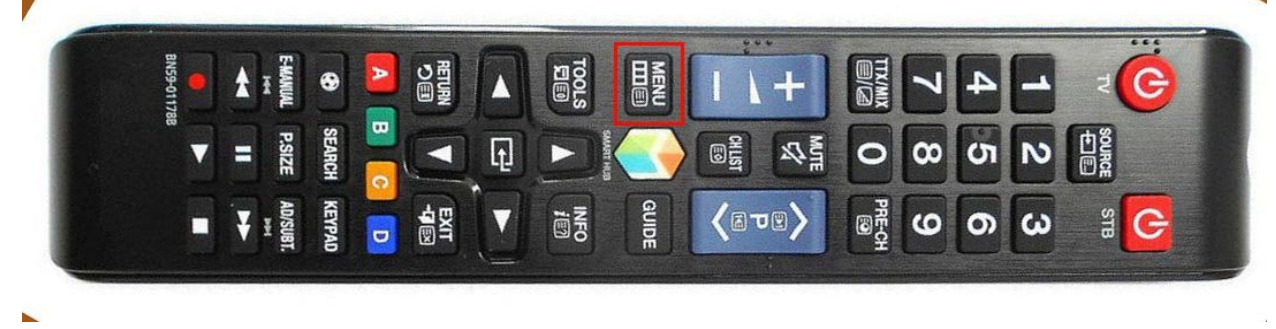

Откроется меню настроек, в котором выбираем пункт: «**Поддержка**».

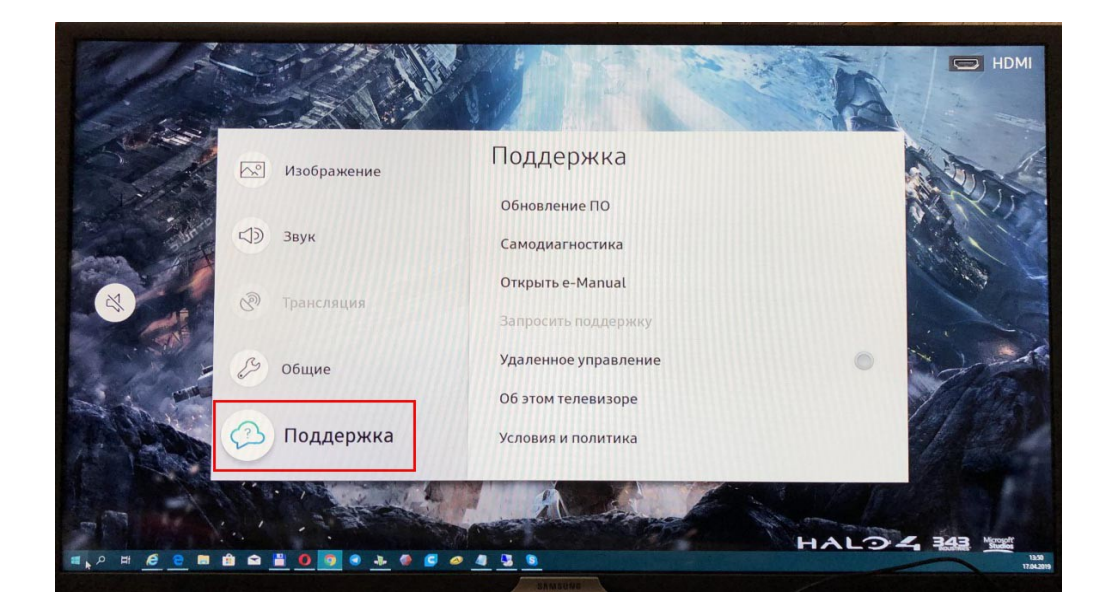

Далее пункт: «**Самодиагностика**».

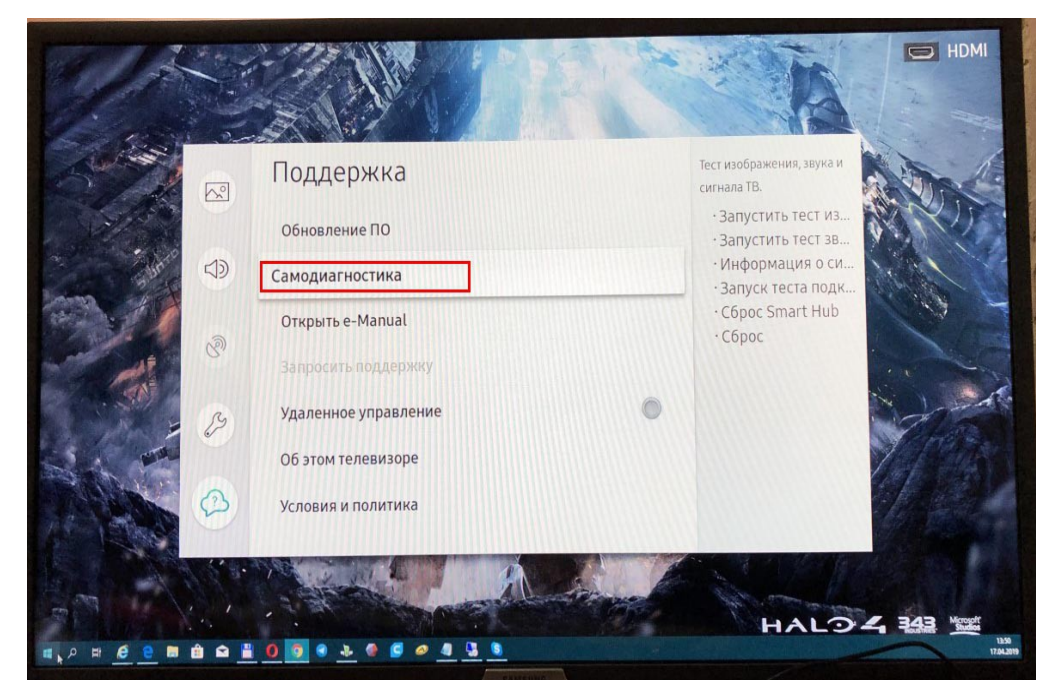

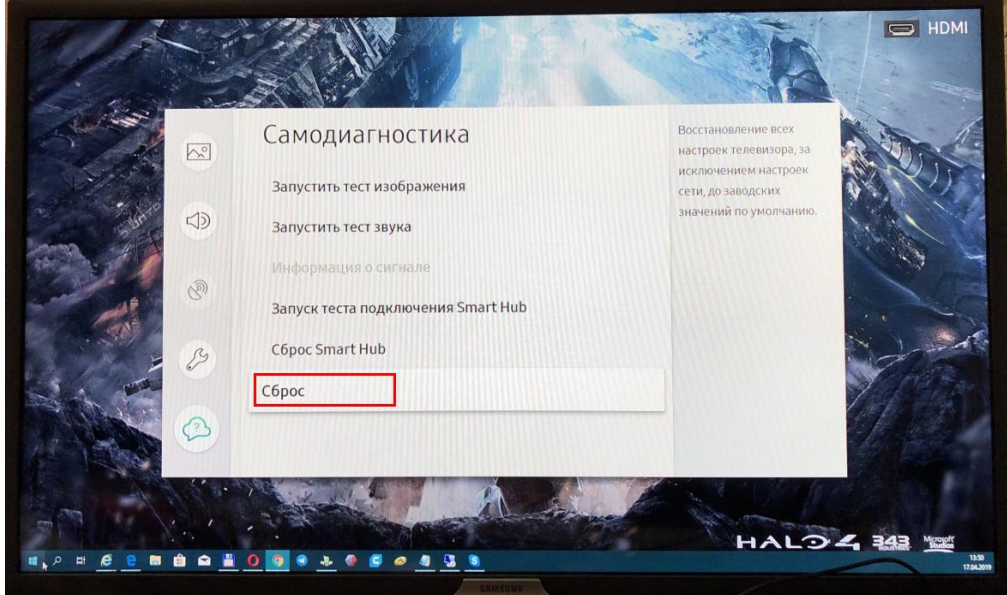

Для подтверждения сброса настроек необходимо ввести PIN-код (по умолчанию «0000»).

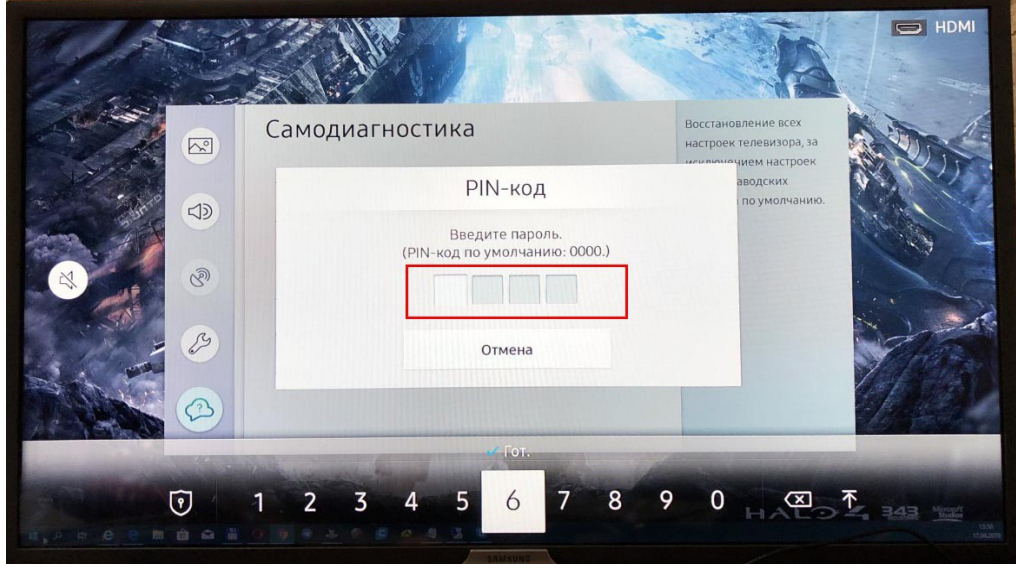

Для подтверждения сброса настроек необходимо выбрать кнопку: «**Сброс**».

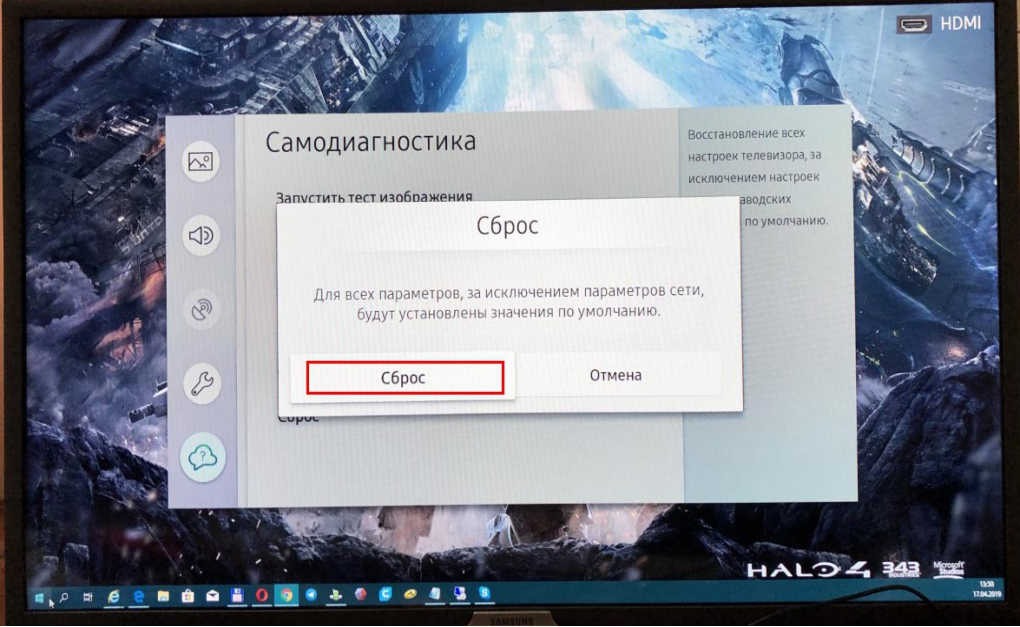

После того как произойдет сброс настроек, телевизор перегрузится. Необходимо приступить к новой настройке телевизора. Выбираем язык: для этого выбираем приветствие на русском языке. И нажимаем кнопку на пульте «**Вправо**»

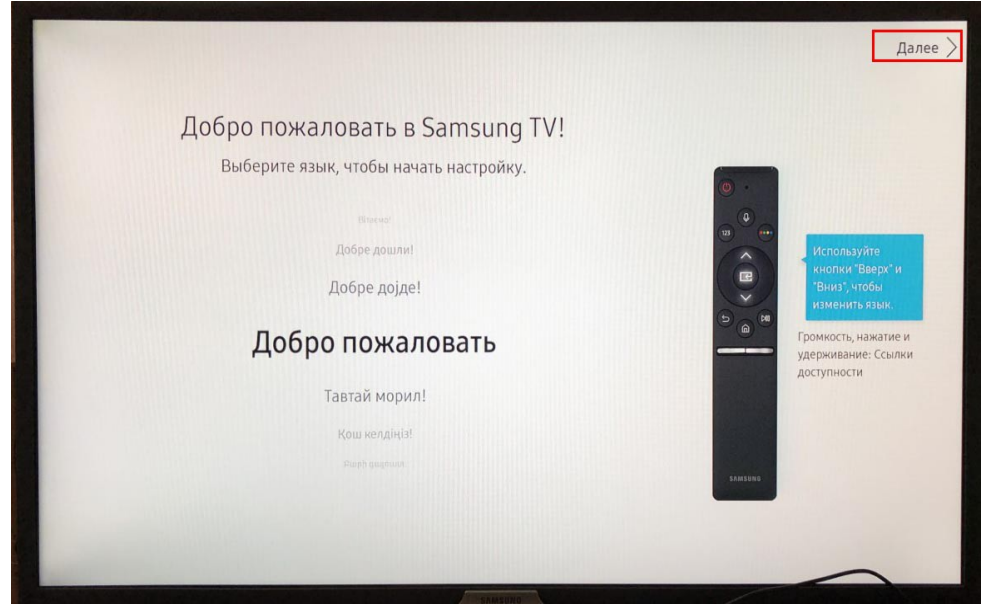

Далее выбираем в пункте «Страна» - «Россия». Нажать кнопку «**Вправо**».

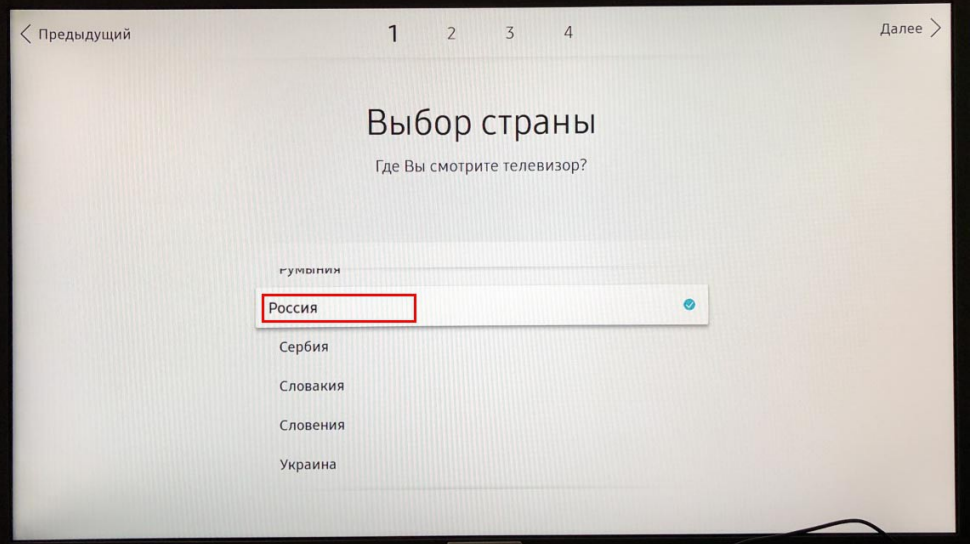

Пропускаем пункт настройки интернета (это можно сделать позднее), если телевизор подключен кабелем то этот пункт может отсутствовать

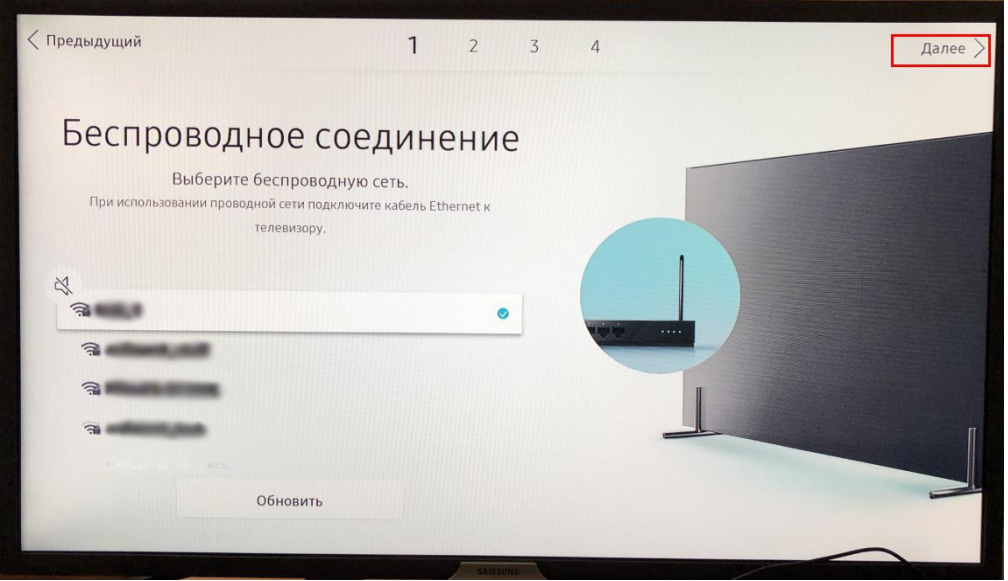

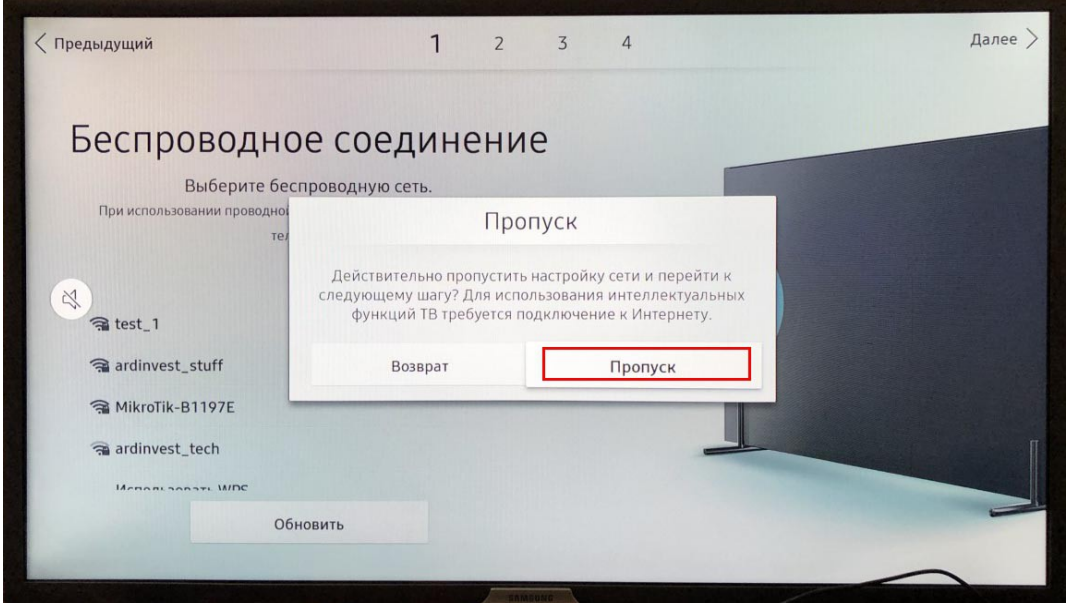

Когда появится экран условиями, положениями и политикой конфиденциальности Smart Hub (в нашем случае он был на украинском языке), находясь на данном экране для смены региона, на пульте д/у необходимо последовательно нажать кнопки: «**перемотка вправо**» - **2** – **8** – **9** -«**перемотка влево**»

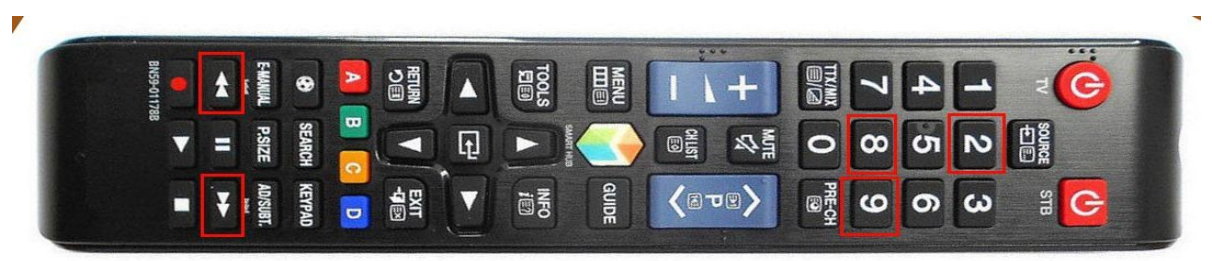

*Примечание*: для телевизоров Samsung других серий код, может отличаться.

Появится окно выбора региона, в котором выбрать регион: «**Россия**».

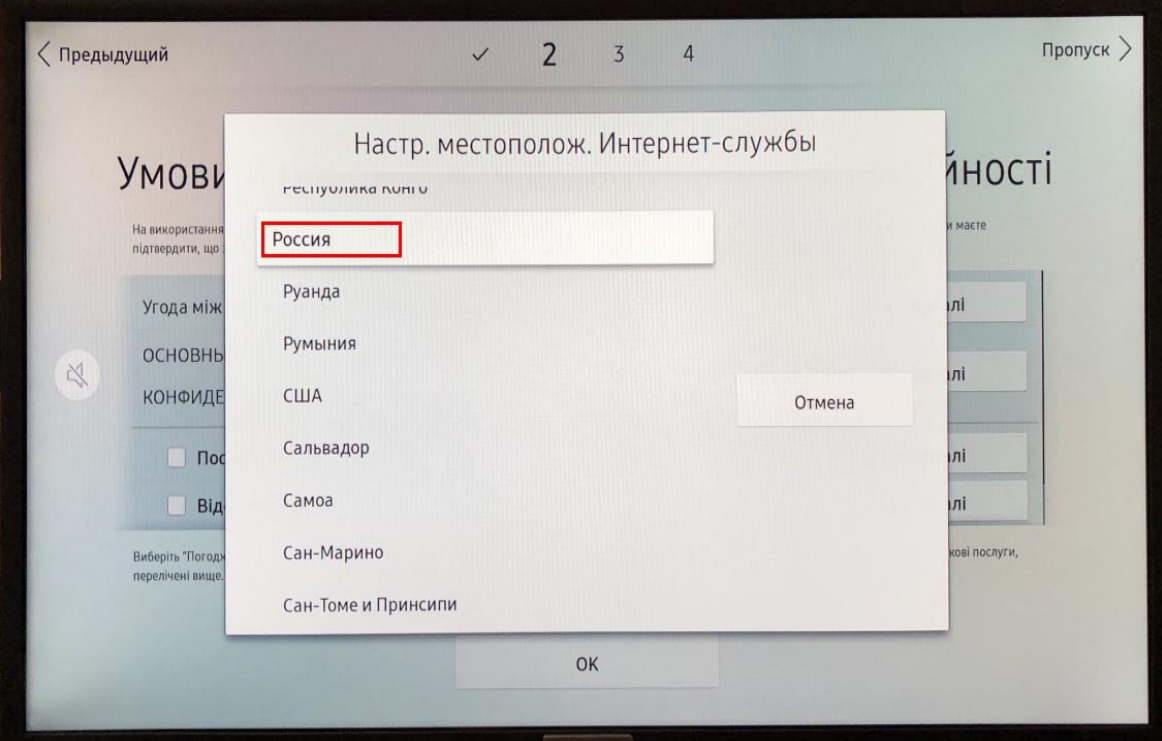

Далее произойдет смена языка, и нужно принять условия и политику конфиденциальности Smart Hub

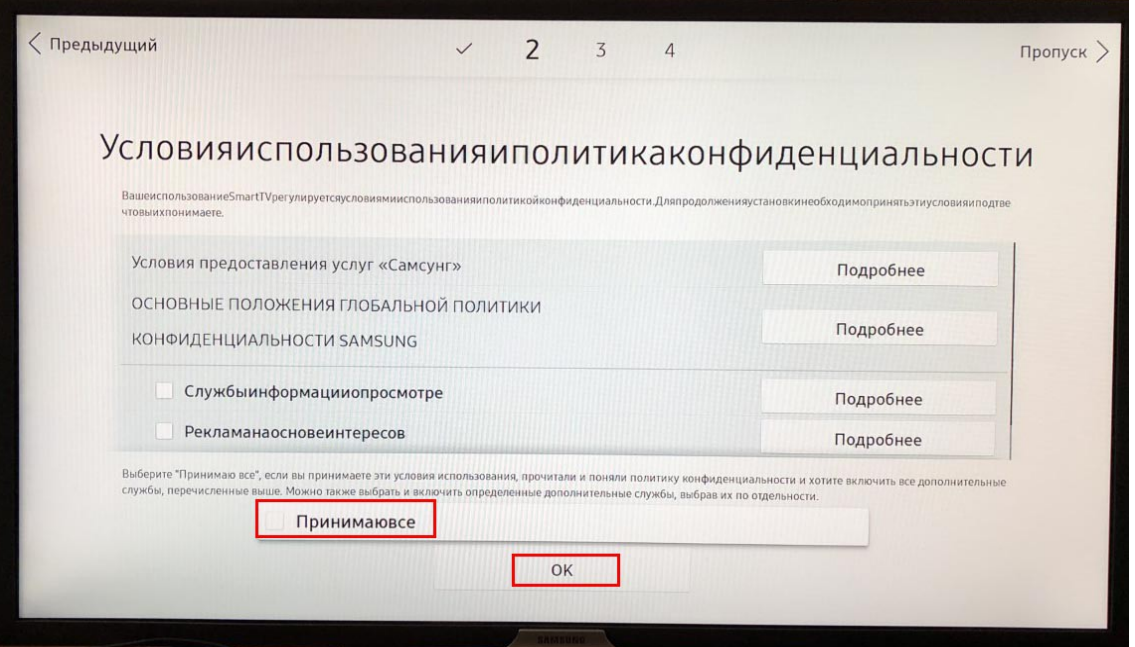

После этого нужно создать, или войти в учетную запись Samsung Smart TV (необходимо для установки приложений), но можно сделать это и позже. И завершить настройку телевизора

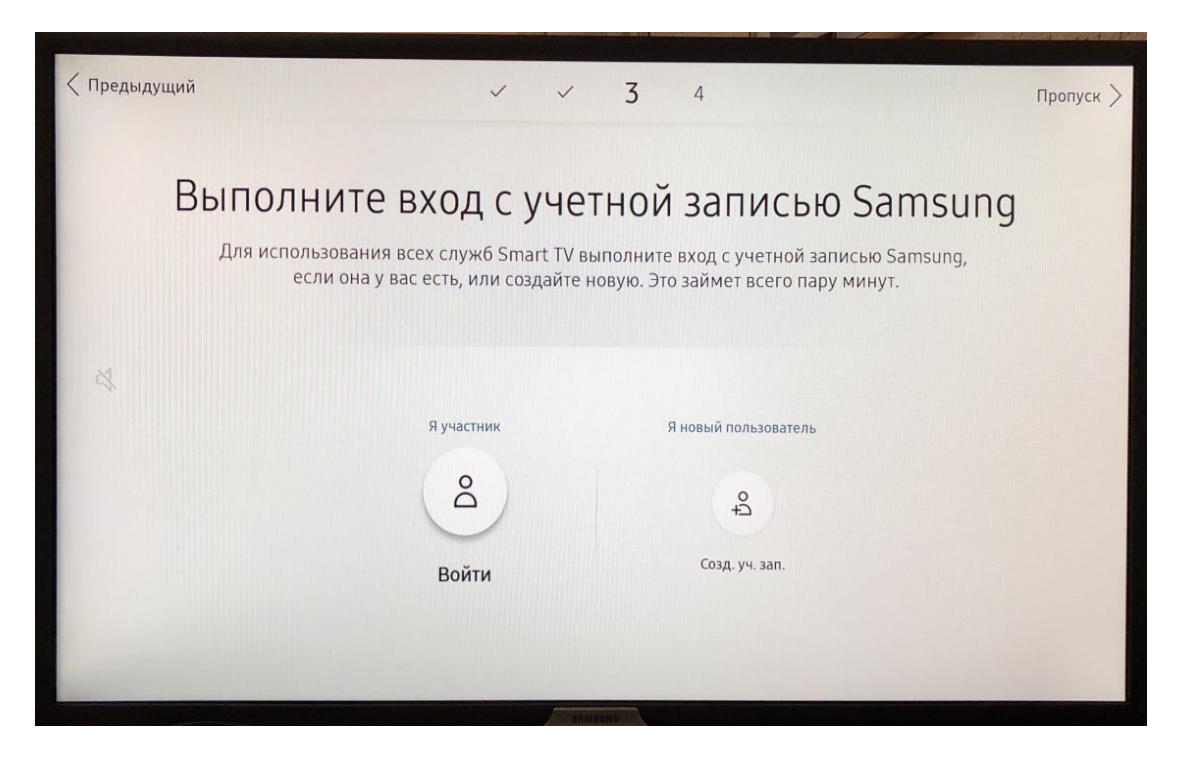